## Cadastrar Horário

Módulo Técnico - Passo 2

Esta funcionalidade permite ao usuário cadastrar horários de aula para uma determinada unidade e nível de ensino. O usuário deverá informar o horário de início e término da aula, selecionar o turno e estabelecer a ordem do horário dentro do turno escolhido.

**Entre no SIGAA e utilize a seguinte funcionalidade:**

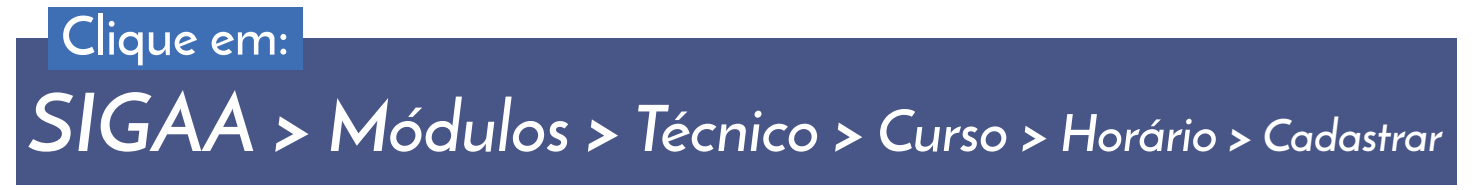

**Seguindo o caminho acima, a seguinte tela será visualizada:**

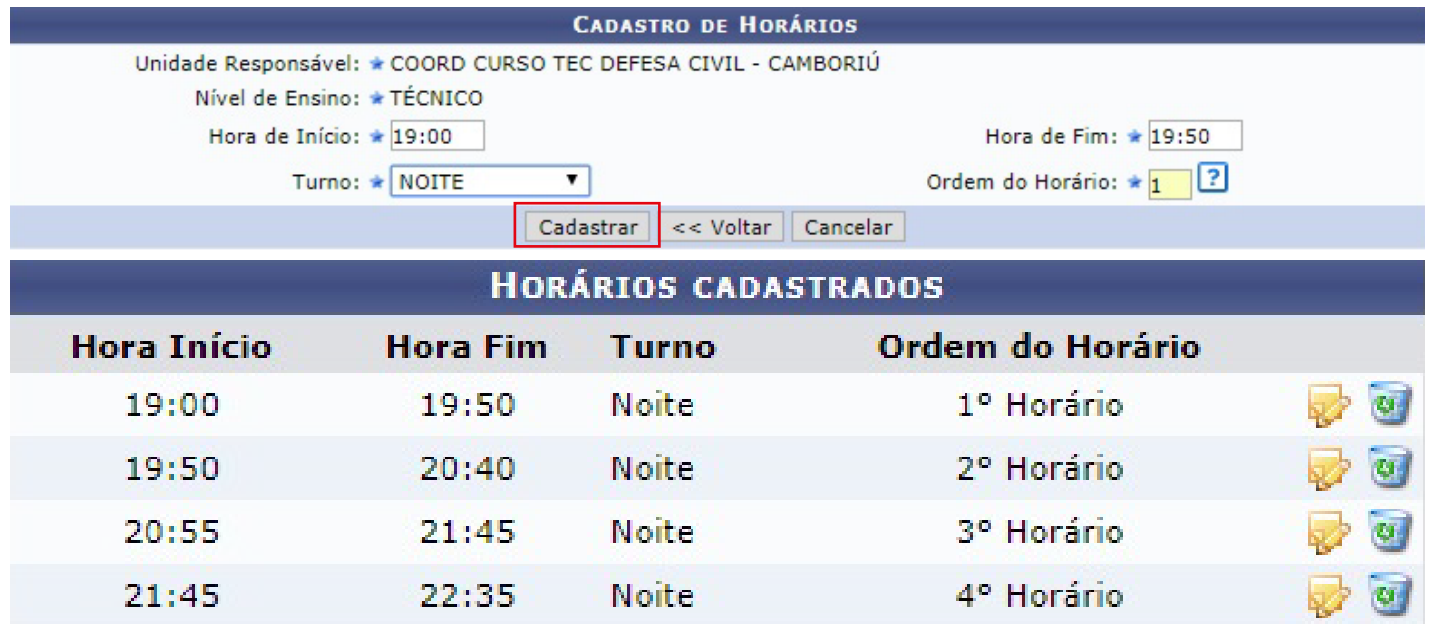

**Após informar os dados clique em** *"Cadastrar"*. **O sistema confirmará o horário cadastrado com sucesso.**

> **Caso desista da operação clique em** *"Cancelar"* **e confirme a desistência na janela que será gerada posteriormente.**

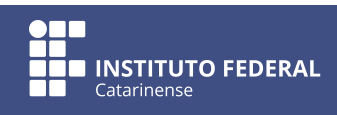